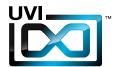

Soundbank Manual

Software Version 1.4

EN 160307

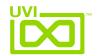

## End-User License Agreement (EULA)

Do not use this product until the following license agreement is understood and accepted. By using this product, or allowing anyone else to do so, you are accepting this agreement.

This End-User License Agreement (EULA) represents the contractual conditions between you, the Licensee, and UVI, located 159 rue Amelot, 75011 Paris - France for the use of software, documentation and other materials created by UVI.

You should not register, install or use UVI Products until the following license agreement is understood and accepted.

By using UVI Products, or allowing anyone else to do so, you are accepting this agreement.

#### A- License Grant

- 1. UVI grants to you, subject to the following terms and conditions, the non-exclusive right to use each authorized copy of the Product.
- UVI Product license are granted only to a single user. You may use this product on up to three separate computers or iLok Dongles, which shall be owned and used by you exclusively.
- 3. Renting or lending the licensed Software to a third party is expressly forbidden.
- 4. Except if otherwise stated within this EULA, Licensee may resell the software to a third party or transfer the software permanently. Request may be done using the 'Transfer License' feature in your iLok account, subject to a \$25 fee per-license (\$50 maximum) by Pace. The serial number of the Product will be transferred to the third party by UVI, and Licensee's original registration will be deleted.
- 5. Resale or ownership transfer of individual products obtained in a bundle, or those used to upgrade or cross-grade to other products are not allowed.
- 6. UVI allows you to use any of the sounds and samples in the products you've purchased for commercial recordings without paying any additional license fees or providing source attribution to UVI.
- 7. This license expressly forbids resale or other distribution of the sounds and software included in the Product or their derivatives, either as they exist on disc, reformatted for use in another digital sampler, or mixed, combined, filtered, resynthesized or otherwise edited, for use as sounds, multi-sounds, samples, multi-samples, wavetables, programs or patches in a sampler, microchip or any hardware or software sample playback device. You cannot sell the Product content or give it away for use by others in their sampling or sample playback devices.
- 8. In the event UVI terminates this agreement due to your breach, you agree to return the original and all other copies of the software and documentation to UVI.
- 9. UVI reserves all rights not expressly granted to herein.

#### **B- License Activation**

- 1. In order to use UVI Products it is required that you authorize them by registering your Serial Number on uvi.net/register, have a free iLok account (not necessarily a dongle) and install the free iLok License Manager (done automatically by UVI Workstation and Falcon installers). It is impossible to use UVI Products if they are not registered and authorized.
- 2. During authorization you will need to enter your name, email address and postal address which will be stored in the UVI database. UVI uses a secure SSL connection with 128-bit-encryption that meets current security standards to transmit your data over the web. For further information about UVI's handling of personal data please see: https://www.uvi.net/privacy-policy
- 3. The UVI Product license allows up to 3 simultaneous activations on any combination of iLok dongles and computers. Activations can be moved between devices at anytime through the iLok License Manager.

#### C- Protection of Software

You agree to take all reasonable steps to protect the Product and any accompanying documentation from unauthorized copying or use. You agree not to modify the Product to circumvent any method or means adopted or implemented by UVI to protect against or discourage the unlicensed use or copying of the Product.

#### D- Ownership

Ownership of, and title to, the enclosed digitally recorded sounds (including any copies) are held by UVI.
Copies are provided to you only to enable you to exercise your rights under the license.

#### E- Term

This agreement is effective from the date you open this package, and will remain in full force until termination. This agreement will terminate if you break any of the terms or conditions of this agreement. Upon termination you agree to return to UVI all copies of this product and accompanying documentation and destroy any other copies made.

#### F- Restrictions

Except as expressly authorized in this agreement, you may not rent, lease, sub-license, distribute, copy, reproduce, display, modify or timeshare the enclosed Product or documentation.

#### G- NFR Serials and Free Products

UVI Products serial numbers labeled as "NFR" (Not For Resale) shall only be used for demonstration, testing and evaluation purposes. NFR Products may not be used for commercial purposes, and may not be resold or transferred. They are not eligible for license recovery and are exempt from update, upgrade or crossgrade offers, and cannot be purchased with or exchanged for vouchers. Furthermore, as an owner of an NFR Product, you are not entitled to promotions available for the commercial version of the Product.

#### H- No Support Obligation

UVI will make its best effort to support you in the event of technical difficulty with a UVI Product. However, UVI is not obligated to furnish or make available to you any additional information, software, technical information, know-how, or support.

#### I- Specifications and System Requirements

All technical specifications of UVI Products provided are intended to be estimates or approximations. Due to numerous variables no guarantees of compatibility or performance can be made. All such specifications shall be in writing. End-User is solely responsible for, prior to purchase, ensuring that End-User's devices are compatible and meet the system requirements for UVI Products, and that the applicable UVI Products meet End-User's requirements.

This EULA is governed by the laws of France.

©2017 UVI. All rights reserved. All trademarks are the property of their respective owners.

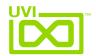

## Table of Contents

| Introduction       | 4  |
|--------------------|----|
| Vector Pro VS      |    |
| Edit Page          | 5  |
| Mod Page           | 7  |
| Preset List        | 8  |
| Vector Pro VX      |    |
| Edit Page          | 9  |
| Mod Page           |    |
| Arp Page           | 12 |
| Preset List        |    |
| Vector Pro 22      |    |
| Edit Page          | 14 |
| Preset List        | 15 |
| Links              |    |
| Credits and Thanks |    |

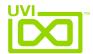

### Introduction

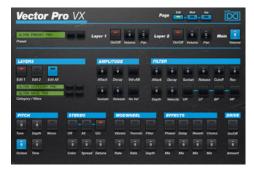

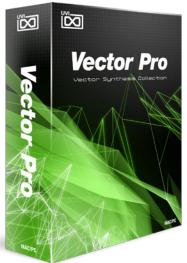

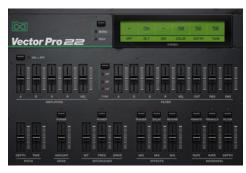

In the summer of 1986 a renowned American synth manufacturer released a machine with a remarkable new method of constructing sound. That machine was the Sequential Prophet VS and the method was vector synthesis. A ground-breaking instrument in its time and still a sought-after collectible to this day, the Prophet VS was ill-fated in the market for a number of reasons and its failure signaled the end of Sequential's distinguished legacy. Needless to say the tonal range and sheer flexibility of the Prophet VS was brilliant. The new digital vector synthesis engine was placed in front of an all-analog signal path with renowned Curtis amps and filters giving it incredible warmth and an unmistakable character. The palette of sounds that were possible with the VS was immense. Not only did it offer a world of never-before heard sounds but it could closely imitate both the analog classics and its modern digital peers alike. Another first, the Prophet VS saw great emphasis placed on expressive control over a stereo sound stage allowing for great depth and dimension, leading in large part to it capturing the imagination of an entire generation of film composers including the seminal Vangelis and John Carpenter.

Vector Pro begins with one of these rare treasures, a fully serviced Sequential Prophet VS. Sound designers in our studio poured over and through this machine to create a multitude of patches, from textbook classics to the wild and experimental, resulting in a true exposition of the machines capabilities. These patches were then multi-sampled through a world-class system at high-resolution, capturing every detail. While no sample-based instrument can ever be definitive in a true sense, Vector Pro offers a staggeringly thorough depiction of the Prophet VS with a 30gb library of sample data. Filtering, modulation, expression and effects are all realized with the capable UVI Engine, offering near-limitless customization options. Two basic architectures are provided in Vector Pro, VS and VX. Vector

Pro VS offers an efficient and flexible single oscillator system which expresses quite unmistakably the qualities of the Prophet VS. Vector Pro VX takes things a step further with a dual-layer system built on a library of raw multi-sampled waveforms. This system allows for the exploration of completely new sounds with independent control of each layers amp, filter, stereo and effects sections, a built-in LFO, step modulator and two versatile arpeggiators. User interfaces for both recall the classic design of the Prophet VS and sport a full array of programmable controls that should be both immediate and intuitive to anyone with synthesizer experience.

As a bonus we've included Vector Pro 22. Made in the same depth and fashion as Vector Pro VS, Vector Pro 22 details the classic Yamaha SY22 vector synthesizer. The SY22 was designed by former Sequential engineers after Yamaha purchased the group and is loosely based on the Prophet VS architecture. Offering its own unique character and modulation opportunities, the SY22's sound makes a perfect compliment to the VS library.

Vector Pro offers a huge range of sounds of both impeccable quality and distinct character. A great sounding instrument sure to please sound designers, producers, composers or anyone else looking for sonic inspiration.

#### **Minimum System Requirements**

- UVI Workstation 2.5.10+ or Falcon 1.0+
- 18GB of disk space

For more information on the installation process, please refer to the document: Soundbank Installation Guide

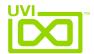

### VS - Edit Page

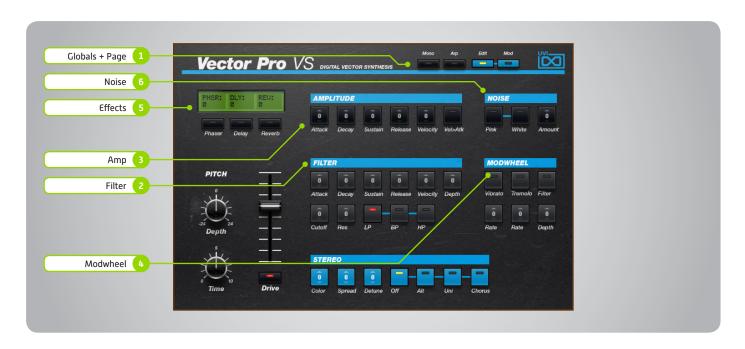

The UI is divided into two pages; [Edit] and [Mod]. Primary controls such as amp, filter, stereo, pitch and effects are available on the [Edit] page. Clicking the [Mod] button at the top of the interface reveals the second page of controls containing the LFO and Step Modulator. Presets are accessible directly through the browser in UVI Workstation/Falcon.

#### 

» Mono

Disables polyphony if active

» Arr

Toggle built-in arpeggiator on/off [additional controls available in UVIWS/ Falcon arp page]

- » Edit
  - Sets the UI to the Edit page
- » Mod

Sets the UI to the Mod page

- 2 Filter
- » ADSR

Typical envelope controls for the filter

- » Vel Sens
  - Adjust the filter velocity sensitivity
- » Depth
  - Depth of the filters EG
- Cutoff Freq

Filter cutoff frequency

» Resonance

Filter resonance amount

» Filter Type

Multimode filter can be set to low-pass (LP), band-pass (BP), or high-pass [HP]

#### 3 Amp

» ADSR

Typical envelope controls for the amp

» Velocity

Adjust the amp velocity sensistivity

» Vel > Atk

Remaps Attack to Note Velocity

#### 4 Modwheel

This section provides a quick way to map common controls to your MIDI keyboards modwheel

» Vibrato

Speed of the vibrato (free)

- Tremolo
  - Speed of the tremolo (sync)
- » Filter

Cutoff frequency of the Filter

#### 5 Effects

» Phaser

Adjust effect mix amount

» Delay

Adjust effect mix amount

» Reverb

Adjust effect mix amount

#### 6 Noise

Amount

Adjust noise mix amount

» White/Pink

Select white or pink noise types

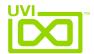

## VS - Edit Page [continued]

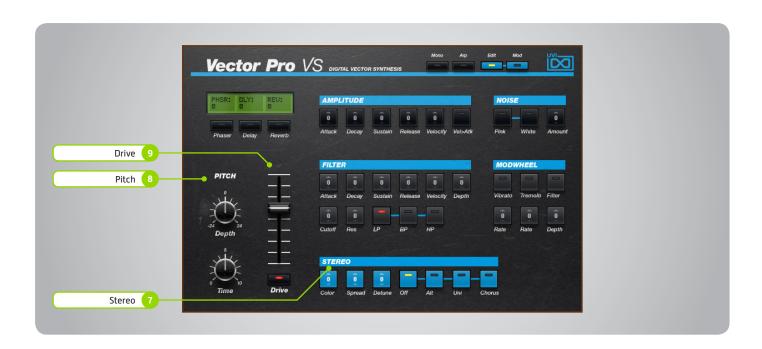

#### 7 Stereo

#### » Color

Utilizes neighboring samples from the library to a unique effect

#### » Spread

Sets the stereo width (in ALT and UNI modes only)

#### » Detune

Detunes the unison layers (UNI mode only)

#### » Mode - Off

Sets the stereo mode to OFF [monophonic]

#### » Mode - Alt

Sets the stereo mode to ALT; stereo position alternates L/R every note, width controlled by [SPREAD]

#### » Mode - Uni

Sets the stereo mode to UNI; layers multiple samples and augments them for increased stereo presence, modify with [COLOR] and [DETUNE]

#### » Mode - Chorus

Activates hardware Chorus layer

#### Pitch

#### » Depth

Sets the depth of portamento [Poly]

#### » Time

Sets the glide time for both modes

#### 9 Drive

#### » Amount

Sets the drive amount

» On/Off Switch

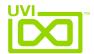

## VS - Mod Page

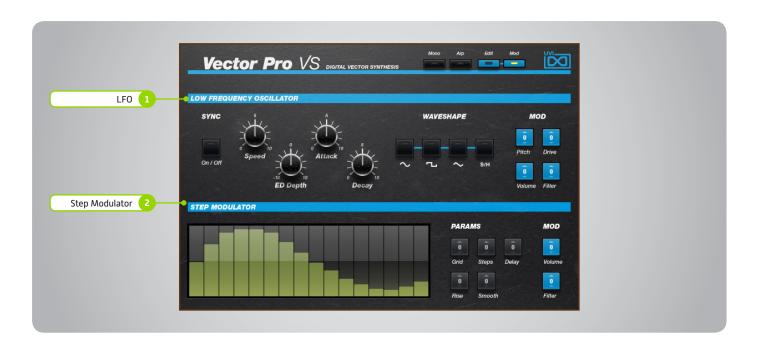

#### 1 **LFO**

» Sync

Toggle LFO sync to host tempo

» Speed

Set the LFO speed

» EG Depth

Set the depth of the LFO envelope

» Attack

Set the LFO envelope attack time

» Decay

Set the LFO envelope decay time

» Shape

Select the LFO waveform: Sine, Square, Triangle or Sample & Hold (random)

» > Pitch

Set the pitch modulation amount

» > Drive

Set the drive modulation amount

» > Volume

Set the volume modulation amount

» > Filter

Set the filter modulation amount

#### 2 Step Modulator

» Step Value

Set the per-step value (draw with mouse, double-click to enter explicit values)

» Grid

Set the step speed/resolution

» Step:

Set the number of steps to playback

» Delay

Set the initial delay time

» Rise

Set the time to activate smooth

» Smooth

Interpolates sub-step values for a smooth modulation

» > Volume

Set the volume modulation amount

» > Filter

Set the filter modulation amount

#### Saving Presets

- UVI Workstation
  - 1. Click the [Multimode] button in the main toolbar
  - 2. Click the [Wrench] icon
  - 3. Select 'Save Multi'
- » Falcon
  - 1. Click the [Wrench] icon and save as a Multi (all parts) or as a Program [single]

Settings for both UVI Workstation and Falcon will be saved automatically with your project if you're working within a DAW.

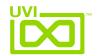

### Preset List - VS

| Arpeggios-Steps:   |
|--------------------|
| Analog Tanger      |
| Mayhem of Steps    |
| New World Order    |
| Orbital Wheel      |
| Parasitiac         |
| Playing Land       |
| RinoceChord        |
| Space Transmission |
| Step Dirty         |
| The Discover       |
| Vectorification    |
| Wheel Delay        |

#### Bass: Anabass Diplodobass DNA VS Wheel Glasswheel Jarstice Mati Bass Mog Bass Shaft VS Slapotron Square Wheel Vector Bass Vector Slap Video Games VSub Bass

Yeti Foot

#### Zebroid Bells-Mallet: Classic VS Digi Mallet Digital Bellstation Evolubells Fairlight B Florin Bells **GIK Digital** Little Bell Numericabel Pluck Wood PPG Like **Prophet Bells** Soft Orgabells Space Carillon Steely Drums Sunlight Synth Tiny Bells That VS Bell Tubular Vector Bello Wolf Band Woody VS Zanga Bella

| Keyboards:   |
|--------------|
| Almost Grand |
| Clavi Phase  |
| Digital Road |
| Fender Bells |
| Funky Soft   |
| HarpVSichord |
| Little Piano |
| Metalicia K  |
| More than FM |
| Morphed Keys |
| NumeriClav   |
| OrgAfrica    |
| Pro Dyno     |
| Prophet Road |
| ReggAttack   |
| Rootsrgan    |
| Soft Harpsy  |
| Soft Organ   |
| Space Keys   |

Spacial Keys

Tramp Super

**Vector Road** 

VectorGan

VS Rlitzer

**VS Tines** 

| Leads:         |
|----------------|
| Analead        |
| Bob Corn       |
| Eleadstic      |
| Ethiopian Lead |
| Fivotron       |
| Funky Beach    |
| God Given      |
| Harvard Square |
| Leadotron      |
| Long Beach     |
| Mad Justice    |
| Mog Lead       |
| Poly Age       |
| Shaft Lead     |
| Smoothy        |
| Solage         |
| Solivox        |
| Solo Nono      |

| Pads:                 |
|-----------------------|
| Cold and Calm         |
| Dark Pador            |
| <b>Detuned Voices</b> |
| Evolution             |
| Harry Zone A          |
| Hybridizer            |
| Islandia              |
| Larger Voices         |
| Mellocoton            |
| PaDyno                |
| Panichoirs            |
| Phasy Holly           |
| PolaVocaroid          |
| Polumorphe            |

Vanilla Lead

| Pomade         | Xtra Waveforms  | Digital 06 | Waves:                |
|----------------|-----------------|------------|-----------------------|
| Rain Forest    | Bells:          | Digital 07 | 01-Sine               |
| SFX Bell Pad   | Bass Bell       | Digital 08 | 02-Saw                |
| Soft Choir     | Bell Partials 1 | Digital 09 | 03-Square             |
| Soft Tines     | Bell Partials 2 | Digital 10 | 04-Pulse 1            |
| Sorin Pad      | Bells 01        | Digital 11 | 05-Pulse 2            |
| Step Padder    | Bells 02        | Digital 12 | 06-Saw 3rd and 5th    |
| Vocal Ensemble | Bells 03        | Digital 13 | 07-Sine 5th           |
| Vox Digitali   | Bells 04        | Vocal      | 08-Sine 2-Oct         |
| VP Choirs Like | Bells 05        |            | 09-Sine 4-Oct         |
| Yes You Are    | Bells 06        | Organ:     | 10-Saw 5th            |
|                | Bells 07        | Organ 01   | 11-Saw 2-Oct          |
| Polysynth:     | Bells 08        | Organ 02   | 12-Square 5th         |
| Anafunk        | Bells 09        | Organ 03   | 13-Square Oct and 5th |
| Big Stack      | Bells 10        | Organ 04   | 14-Square 2-Oct       |
| Clintonix      | Bells 11        | Organ 05   |                       |
| Complex City   | Bells 12        | Organ 06   |                       |
| Digital Stack  | Bells 13        | Organ 07   |                       |
| Funky Smooth   | Bells 14        | Organ 08   |                       |
|                |                 |            |                       |

| Big Stack         |   |
|-------------------|---|
| Clintonix         |   |
| Complex City      |   |
| Digital Stack     |   |
| Funky Smooth      |   |
| Hybrid Poly       |   |
| Metal Poly        |   |
| Moving Tune       |   |
| Nueva Poly        |   |
| Organ Funky Stab  | ) |
| Panicota          |   |
| PoLead            |   |
| Poly Back Feed    |   |
| Polypad           |   |
| Raw Square        |   |
| Resophonic        |   |
| Softy Brassy Poly |   |
| Squarly           |   |
| Stack Anovist     |   |
| Table Top         |   |
| Thriller Droid    |   |
| Ze Cycle          |   |
|                   |   |
|                   |   |

| Strings:            |   |
|---------------------|---|
| Analog STR          |   |
| Eminent             |   |
| Hybrid Baroque      |   |
| Ominous VS          |   |
| Phaser Strings      |   |
| String Machine      |   |
| Vector Fast Strings | 5 |
| Vector Slow String  | 1 |
| VoxChestra          |   |
|                     |   |
| Sweeps:             |   |
| 0 111 0             |   |

| Sweeps:           |
|-------------------|
| Bottle Sweep      |
| Equinox           |
| Fast Sync         |
| Invert Jarre      |
| Multi Sweep       |
| Poly Sweep        |
| Soft Sweep        |
| Square Sweep Step |
| Sweepy Martinez   |
| UVI Filter Sweep  |
| Wheel Glassweep   |
|                   |

| Xtra Waveforms  | Digital 06 |
|-----------------|------------|
| Bells:          | Digital 07 |
| Bass Bell       | Digital 08 |
| Bell Partials 1 | Digital 09 |
| Bell Partials 2 | Digital 10 |
| Bells 01        | Digital 11 |
| Bells 02        | Digital 12 |
| Bells 03        | Digital 13 |
| Bells 04        | Vocal      |
| Bells 05        |            |
| Bells 06        | Organ:     |
| Bells 07        | Organ 01   |

Pure 03

Pure 04

Pure 05

Pure 06

Pure 07

Pure 08

Pure 09 Pure 10

Pure 11

Pure 12

Pure 13

Pure 14

Pure 15

Vocal

Thin:

Thin 01

Thin 02

Thin 03

Brutal 12

Brutal 13

Brutal 14

Brutal 15

| Bells 11        | Organ 05 |
|-----------------|----------|
| Bells 12        | Organ 06 |
| Bells 13        | Organ 07 |
| Bells 14        | Organ 08 |
|                 | Organ 09 |
| Brutal:         | Organ 10 |
| 1-Heavy Seventh | Organ 11 |
| Brutal 01       | Organ 12 |
| Brutal 02       | Organ 13 |
| Brutal 03       | Organ 14 |
| Brutal 04       | Organ 15 |
| Brutal 05       | Organ 16 |
| Brutal 06       | Organ 17 |
| Brutal 07       | Organ 18 |
| Brutal 08       |          |
| Brutal 09       | Pure:    |
| Brutal 10       | Pure 01  |
| Brutal 11       | Pure 02  |
|                 |          |

| Brutal 16                                                                                                  |
|----------------------------------------------------------------------------------------------------|
| Chip Tune:<br>Chip Tune 01<br>Chip Tune 02<br>Chip Tune 03<br>Chip Tune 04<br>Chip Tune 05<br>Chip Tune 06 |
| Chip Tune 07 Chip Tune 08 Chip Tune 09 Chip Tune 10 Chip Tune 11 Chip Tune 12 Chip Tune 13 Chip Tune 14    |
| Chip Tune 15  Digital:                                                                                     |

| Chip Tune 13 | Thin 04 |
|--------------|---------|
| Chip Tune 14 | Thin 05 |
| Chip Tune 15 | Thin 06 |
|              | Thin 07 |
| Digital:     | Thin 08 |
| 3rd and 5th  | Thin 09 |
| Digital 01   | Thin 10 |
| Digital 02   | Thin 11 |
| Digital 03   | Thin 12 |
| Digital 04   | Thin 13 |
| Digital 05   | Thin 14 |
|              |         |

| Waves:                |
|-----------------------|
| 01-Sine               |
| 02-Saw                |
| 03-Square             |
| 04-Pulse 1            |
| 05-Pulse 2            |
| 06-Saw 3rd and 5th    |
| 07-Sine 5th           |
| 08-Sine 2-Oct         |
| 09-Sine 4-Oct         |
| 10-Saw 5th            |
| 11-Saw 2-Oct          |
| 12-Square 5th         |
| 13-Square Oct and 5th |
| 14-Square 2-Oct       |

Brassy:

Cold Brass

**Kevin Brass** 

OB Stew Fly

Synth Brass Vector Hybrass

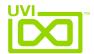

### VX - Edit Page

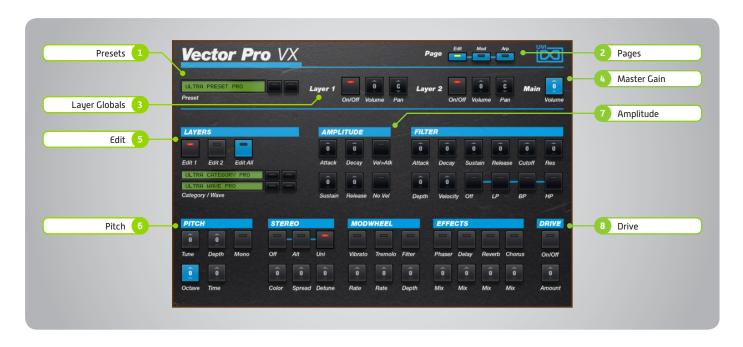

The UI is divided into three pages; [Edit], [Mod] and [Arp]. Primary controls such as amp, filter, stereo, pitch and effects are available on the [Edit] page. Clicking the [Mod] button at the top of the interface reveals the second page of controls containing the LFO and Step Modulator. The final [Arp] page presents an independent arpeggiator for each layer.

#### Main

#### 1 Presets

Select a global preset from the pulldown menu or browse them with the Prev/Next arrows

#### 2 Pages

Change the current page by selecting one of the 3 options; Edit, Mod or Arp

#### 3 Layer Globals

» On/Off Toggle

Turn layers 1 and 2 on or off

» Volume

Adjust the Volume of each layer

» Pan

Adjust the Pan of each layer

#### 4 Master Gain

Set the Output Gain for the instrument

#### **Basic Controls**

#### 5 Layer Edit

» Edit 1 | Edit 2 | Edit All

Choose to edit layers 1 or 2 seperately or simultaneously

» Wave Menu

Choose the wave category in the first row and the wave in the second

#### 6 Pitch

» Tune

Adjust the pitch in Semitones/Cents

» Depth

Adjust the Portamento depth

» Mon

Toggle between Mono and Poly voicing

» Octave

Adjust the pitch in Octaves

» Time

Set the Glide time

#### 7 Amplitude

» ADSR

Attack / Decay / Sustain / Release envelope for the Amplitude section

» Velocity > Attack

Modulates attack amount based on incoming note velocity. Low velocities result in long attacks; high velocities result in short attacks.

» No Velocity

Sets all incoming notes to max velocity

#### 8 Drive

- on/Off Switch
- » Amount

Sets the amount of drive

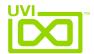

## VX - Edit Page [continued]

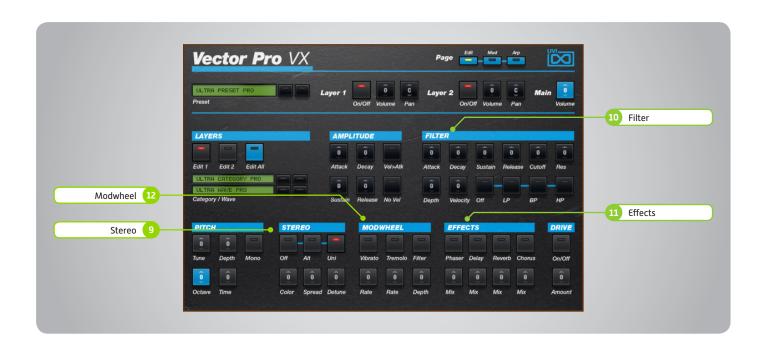

#### **Basic Controls (continued)**

#### 9 Stereo

» Mode

Off / Alternate Pan / Unison

- » Color Shifts color based on adjacent samples
- » Spread Change the stereo width
- » Detune
  UNI Mode Only: setunes layers

#### 10 Filter

» ADSR

Attack / Decay / Sustain / Release envelope for the Filter section

» Cutoff

Filter cutoff frequency

» Resonance

Adjust the resonance (Q) of the Filter

» EG Depth

Modifies the amount of ADSR envelope to be applied to the Filter

» Velocity

Adjust the Velocity > Filter sensistivity

» Type

Choose Filter mode; High Pass, Band Pass, or Low Pass

#### 11 Effects

» Power/Amount

Choose from Phaser, Delay, Reverb and Chorus (additional controls available in the Effects page of UVIWS and Falcon)

#### 12 Modwheel

» Power/Amount

Easily route your controllers Modwheel to control common parameters such as Vibrato, Tremolo and Filter Depth

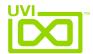

## VX - Mod Page

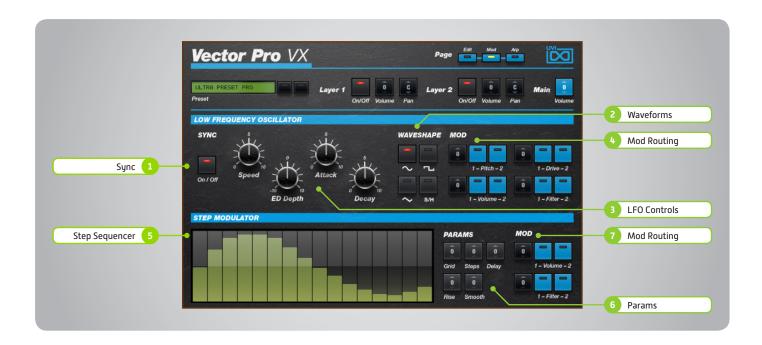

#### LF<sub>0</sub>

#### 1 Sync

Enable/Disable LFO sync to Host Tempo

#### 2 Waveforms

Choose LFO waveform; Sine, Triangle, Square or Sample & Hold

#### 3 LFO Controls

» Speed

Change the LFO Speed

» EG Depth

Adjusts the amount of Attack and Decay to be applied to the LFO

» Attack

Attack time for the Speed envelope

» Decay

Decay time for the Speed envelope

#### 4 Mod Routing

Control the amounts of LFO modulation to be applied to various parameters including; Pitch, Drive, Volume and Filter

#### Step Modulator

#### 5 Step Sequencer

Interactive editor for programming sequenced modulations; bar height equals mod amount

#### 6 Params

» Grid

Change the sequencers step length

» Steps

Change the amount of steps for the sequencer to play

#### Delay

Delay time to activate first step

#### » Rise

Time to activate step with a smooth transition

#### » Smooth

Interpolates values between adjacent steps to smooth parameter modulation for a custom LFO effect

#### 7 Mod Routing

Control the amounts of modulation to be applied to various parameters including;
Volume and Filter

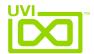

## VX - Arp Page

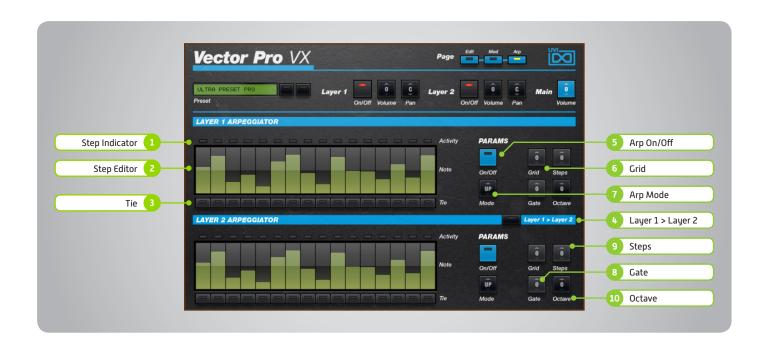

#### 1 Step Indicator

LED lights up when step is triggered

#### 2 Step Editor

16-step sequencer; affects Velocity

#### 3 Tie

When active, step inherets Velocity from the previous step

#### 4 🕨 Layer 1 > Layer 2

When active, Arpeggiator 1 affects both layer 1 and layer 2 (whereas when disabled each Arp modifies its corresponding layer only)

#### 5 Arp On/Off

Toggle the Arpeggiator On/Off

#### 6 Grid

Change the step length

#### 7 Arp Mode

Select Up, Down, or Up and Down

#### 8 Gate

Change the step length (knob value ranges from zero to the tracks Resolution setting)

#### 9 Steps

Sets the Arpeggiators step length

#### 10 Octave

Set the pitch range of the Arpeggiator in Octaves

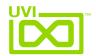

### Preset List - VX

00-Init

#### **Arpeggios:**

AR-Cosmo Wheel
AR-Diode Power
AR-Hernani
AR-Kitch Pop Corn
AR-Lake O Neil
AR-Liquid Emo
AR-T Show
AR-The Phoenix
AR-Vector Hugo
AR-Very Wheel
AR-Zenitude

#### Bass:

BS-Dub Punk
BS-Fusion Wheel
BS-God Given
BS-Hurry Fashion
BS-Jack in The Bass
BS-Rage Analog
BS-So Phat
BS-Sub Culture
BS-Super Wet
BS-Wheel Take Us
BS-X Seq Mania
BS-You and Bass
BS-Zebra Wheel

#### Bells:

BL-Analog Bell 1
BL-Belly Bello
BL-Broken Bells
BL-DigiBell One
BL-DigiBell Two
BL-Dulce De Leche
BL-Ego Bells
BL-Monster Mos
BL-Osphore Bells
BL-Ring My Bell
BL-Solarium
BL-Square Bells
BL-Unity
BL-Vibrations
BL-Wheel Bell

#### **Brass:**

BR-Abrasic BR-Coach O New BR-Old Movie BR-Simple Funk Brass BR-Slow Motion

#### **Chords:**

CH-Activation
CH-Aliens Wheel
CH-Arp Chordix
CH-Bi Cephale
CH-Big Beauty
CH-Mother Guez
CH-Multisonic
CH-Windax Boxer
CH-Yes you Can
CH-Zebuloid
CH-Zoologic

#### FX:

FX-Cochon in Space FX-Mansion FX-Neptoms

#### Keyboards: KB-ClaVector

KB-CP Impressions
KB-Dyno VS
KB-Harpsonic Castle
KB-Keys VS Seq
KB-Lunar Organ
KB-Organix
KB-Prophet Tines
KB-Synth Cheezy
KB-The VX Doors
KB-Vintage Vibes

#### Leads:

LD-Duck Dance
LD-Entrance
LD-FeedbacKing
LD-Giga Bass Lead
LD-Nasaloide
LD-Overwheeling
LD-Screamer
LD-Seq BAF
LD-So Digital

LD-Solo Poly Wheel LD-Vintage Lead LD-Vocal Theremin

#### Pads:

**PD-ARP Ominous** PD-Beautypad PD-Captain Cousteau **PD-Cold Waves** PD-Creative Wheel PD-Dancer in the Dark PD-Dual And Lua PD-Filter Sweep PD-Morpho PD-Network Reso **PD-Nineties** PD-Noise Beat PD-Padamento PD-Sol Air One PD-Sweepy Morales PD-Tanger Wear PD-Vocal Gliding

#### Plucks:

PL-Busy Times PL-Digital Wheel PL-Glass Lounge PL-Numericharp PL-Polymentos PL-Polyson PL-Soly Polo PL-Sugar Man

**BL-Wheel Mutan** 

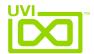

### 22 - Edit Page

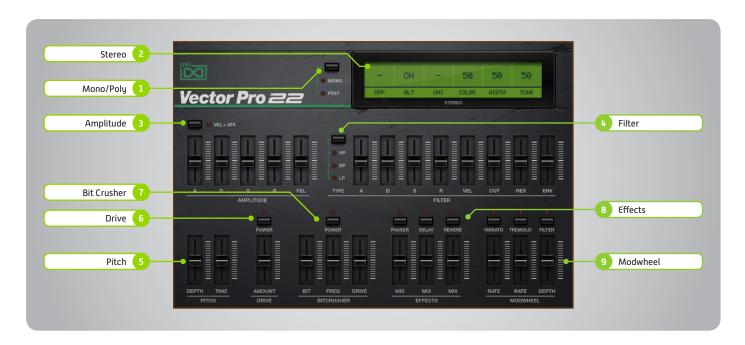

#### 1 Mono/Poly

Switch between mono and poly modes

#### 2 Stereo

- » Mode Off (mono)
- » Mode Alt

Stereo position alternates L/R every note, width controlled by [SPREAD]

» Mode - Uni

Layers multiple samples and augments them for increased stereo presence

» Color

Utilizes neighboring samples from the library to a unique effect

» Spread

Sets the stereo width

» Tune

Detunes the unison layers (UNI mode)

#### 3 Amplitude

» Vel > Atk

Remaps Attack to Note Velocity

» ADSR

Typical envelope controls for the amp

» Velocity

Adjust the amp velocity sensistivity

#### 4 Filter

» Filter Type

Multimode filter can be set to low-pass (LP), band-pass (BP), or high-pass [HP]

» ADSR

Typical envelope controls for the filter

» VEI

Adjust the filter velocity sensitivity

" CIII

Filter cutoff frequency

» RES

Filter resonance amount

» EN\

Depth of the filters EG

#### 5 Pitch

» Depth

Sets the depth of portamento [Poly]

» Time

Sets the glide time for both modes

#### 6 Drive

- » On/Off Switch
- » Amount

Sets the drive amount

#### Bit Crusher

» Bit Crusher On/Off

Enable/Disable the Bit Crusher effect

» Bit

Set the bit reduction

Frequency

Set the Bit Crusher sample rate

» Drive

Adjust the overdrive amount of the Bit Crusher effect

#### 8 Effects

» Phaser

Adjust effect mix amount

» Delay

Adjust effect mix amount

» Reverb

Adjust effect mix amount

#### 9 Modwheel

» Power/Amount

Easily route your controllers Modwheel to control common parameters such as Vibrato, Tremolo and Filter Depth

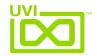

### Preset List - 22

Bass:

Agressynth Back in the days Bassy Dub Danger in Boots Dead or a Bass **Eighties Bass** Funkitch Slap Jazz Acoustic Just Ice Bass **Keetchew Bass** Music Man No Fret Obese Vector Square Bass Switch Toy Bass Vectorgelis

Bells:

Airy Bells
Asian Bells
Blow Bells
Chandel Bells
Children Box
Digital Bells
Dream my Bell
Farfibells
Glock and Spiel
Metal Licks
Mixed Bells
Origami
Pure Bells

Welcome Zapp

**Brass:** 

Vector Bells

Analog Brass Cheezy Brass Cheezy Trumpet Crawl Brass FM Band Frenchies One Hooks Machine Horn Section Large Horns OBrass

Poly Brassy Endy

Poly Brassy Synth Brass

**Guitars:** 

Distortion Poly
Distortion Solo
Distortion
Harmonics
Harpybrid
Muted
Tiny Electric
Twelve Strings
Ultra Short

Keys:

AcoustHybrid Arial Keys Chandel Dyno Clavector Concert Pad Crystal Space Digital Keys **ETines Farfitoys** FM History **Gospel Tines** Grand Pad Grand Twenty Two Hard Psychord Hybrid Keys Keyvolution Pianissimo Pop Organ Smooth Jazz Think Clav Toy Piano Vector Keys Vectorgan

Leads:

WurlEctor

Digital Pan Flute Harmo 22 MalleadT Noise Lead OsciVector Quincy Pan Rasp Berries Square El Switch Lead Vangelead VectOboer Vector Sync

Misc:

Barbabian Flute
Barbabian
Cheezy Sax
DrumStation
Ethnicity
Hybrid Mallet
Incarnation
Melloflutron
NepToms
Scratch Hall
Synth Pan Flute
Vector Marimba
Woody Vector

Orchestral:
Baroque Strings
Classical Horns
Complete Section
Dark Strings
Full Church
Harp Edge
Large Vectorch
Low Ensemble
MajestHit
OrchestrOrgan

Pizzicator Rainbows Simple Harp Solino Tutti Vector VectHollywood Vector Hits Victory GO

Pads: Atonal

Cirque Evolution
D Fifty
Exercis

Feeric Full Pad GrandOminous Icono Blast OBminous Old Field One Again Beast Pad Problem Padlywood Slow Heaven Warm Session

Vector Synth:

Beauty Full
Citrix Acid
Detuned
Ethereal Drops
German Dream
Motion Synth
Moving Waves
Multi Pad
Night Sensation
Poly Vector
Soft Funk
Square Pluck
Vector Punch

Voices:

Boys Ensemble
Destructuration
Detail Evil
Focal Choirs
Mind Blowing
Obee Choirs
Raining Choirs
Short Vox
Slow Boys

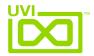

### Links

UVI

| Home                                                      | uvi.net/ 🗷                         |
|-----------------------------------------------------------|------------------------------------|
| Soundbank Installation Guide                              | installing_uvi_soundbanks_en.pdf 🗷 |
| UVI Workstation User Guide                                | uviworkstation_user_guide_en.pdf 🗷 |
| Your Registered Product Serial Numbers and Download Links | uvi.net/my-products 🗷              |
| FAQ                                                       | uvi.net/faq 🗷                      |
| Tutorial and Demo Videos                                  | youtube.com/ Z                     |
| Support                                                   | uvi.net/contact-support <b>☑</b>   |
|                                                           |                                    |
| iLok                                                      |                                    |
| Home                                                      | ilok.com/ <b>☑</b>                 |
| iLok License Manager                                      | ilok.com/ilm.html 🗷                |

FAQ . . . . . . . . ilok.com/supportfaq 🗷

### Credits and Thanks

#### **Produced by UVI**

#### Recording / Editing / Sound Design

Damien Vallet Kevin Guilhaumou Alain J Etchart Nathaniel Reeves Kenneth @ Maskinrum Studio

#### Software + Scripting

Olivier Tristan Remy Muller

#### GUI

**Nathaniel Reeves** 

#### **Documents**

Nathaniel Reeves Kai Tomita

#### **Special Thanks**

Michael Garçon Richard @ RL Music Manu @ Master Waves Kenneth @ Maskinrum Studio

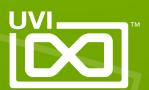